DIGITUS®

# **ONLINE-USV-ANLAGE 6 kVA / 10 kVA**

**DN-170106 Rev. 2**・**DN-170107 Rev. 2**

Kurzanleitung

# **1. Sicherheit**

## **Wichtige Sicherheitshinweise – bewahren Sie diese Anweisungen unbedingt auf**

Innerhalb der USV herrschen gefährliche Spannung und hohe Temperaturen. Halten Sie während der Inbetriebnahme, des Betrieb und der Wartung örtlich geltende Sicherheitsbestimmungen und geltende Gesetze ein, um Verletzungen oder Schäden am Gerät zu vermeiden. Die Sicherheitsanweisungen in dieser Gebrauchsanweisung gelten zusätzlich zu den örtlich geltenden Sicherheitsanweisungen. Der Hersteller übernimmt keine Haftung für Schäden, die aufgrund der Nichteinhaltung örtlich geltender Sicherheitsbestimmungen auftreten.

## **1.1 Sicherheitshinweise**

- 1. Auch wenn die Einheit nicht an eine Stromversorgung angeschlossen ist, können am Stromausgang der USV dennoch Spannungen von 208/220/230/240 V AC vorliegen.
- 2. Erden Sie die USV zu Ihrer und der Sicherheit anderer Menschen vor dem Betrieb.
- 3. Öffnen und beeinträchtigen Sie die eingebaute Batterie nicht. Die Batterieflüssigkeit ist stark giftig und gesundheitsschädlich.
- 4. Vermeiden Sie Kurzschlüsse zwischen der Anode und der Kathode der Batterie, um Funkenschlag oder Brände zu vermeiden.
- 5. Entfernen Sie die Abdeckung der USV nicht, um elektrischen Schlag zu vermeiden.
- 6. Bevor Sie die Batterie anfassen, überprüfen Sie, ob diese unter Spannung steht.
- 7. Die Betriebs- und Lagerumgebung der USV beeinflusst ihre Langlebigkeit und Zuverlässigkeit. Vermeiden Sie den Betrieb der USV für längere Zeit unter den folgenden Bedingungen:
	- Feuchtigkeit und Temperatur außerhalb der angegebenen Bereiche (Temperatur 0 bis 40 ℃, relative Luftfeuchtigkeit 5 %-95 %)
	- Direktes Sonnenlicht oder Wärmequellen in der näheren Umgebung
	- Vibrationen, da diese einen Ausfall der USV hervorrufen können
	- Umgebungen mit erosiven oder entzündlichen Gasen, großen Mengen an Staub etc.
- 8. Gewährleisten Sie eine ausreichende Belüftung, um die Komponenten der USV vor Überhitzung zu schützen, die die Lebensdauer der USV beeinträchtigen könnten.

# **1.2 Symbole in dieser Gebrauchsanweisung**

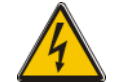

**WARNUNG!** Gefahr elektrischen Schlags

## **VORSICHT**

Beachten Sie diese Informationen, um Schäden am Gerät zu vermeiden

# **2.Produkteinleitung**

Bei dieser Serien-USV handelt es sich um eine Online-USV mit einphasigem Eingang und Ausgang, die zwei Funktionen erfüllt: 6 kVA und 10 kVA. Die Produkte sind modularisiert und (n + x)-redundant. Die Anzahl der USV-Module kann je nach gewünschter Last flexibel erhöht werden, wodurch ein flexibler Einsatz und Skalierbarkeit ermöglicht wird.

# **3.Inbetriebnahme**

## **3.1 Überprüfen des Verpackungsinhalts**

- 1. Schwenken Sie die USV bei der Entnahme aus der Verpackung nicht.
- 2. Überprüfen Sie den Zustand der Verpackung auf eventuelle Transportschäden. Falls Sie Schäden an der USV vorfinden, schalten Sie sie nicht ein. Kontaktieren Sie stattdessen umgehend Ihren Händler.
- 3. Überprüfen Sie das Zubehör gemäß der Packliste und kontaktieren Sie Ihren Händler, falls Teile fehlen sollten.

#### **Verpackungsinhalt:**

- 1 x USV Benutzerhandbuch
- 1 x USV-Schnellinstallationsanleitung
- 1 x Software-Download-Lizenz
- 1 x USB-Kabel
- $\bullet$  1 x RS232-Kabel
- 1 x Parallelkabel

## **3.2 Außenansicht des USV-Moduls**

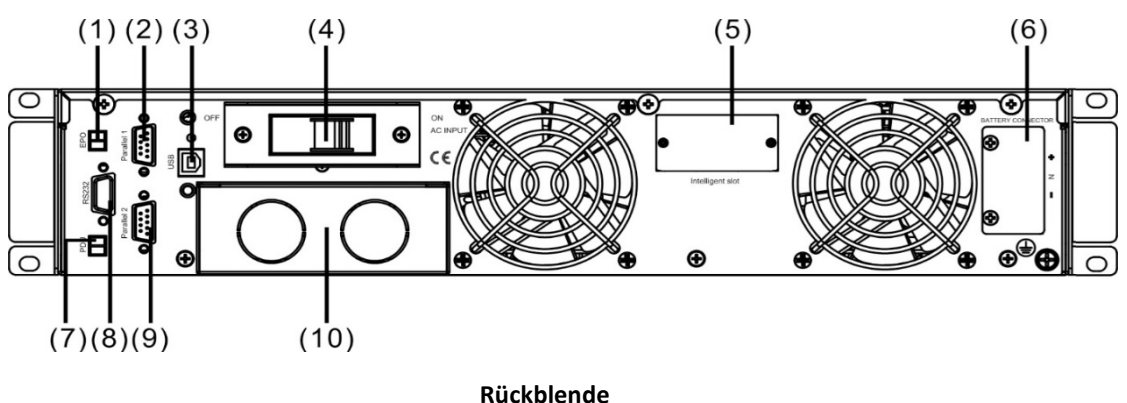

- (1) Notausschalter
- (2) Parallelschnittstelle 1
- (3) USB
- (4) Eingangslasttrennschalter
- (5) Intelligenter Slot
- (6) Batterie-Slot
- (7) Stromverteilereinheit
- (8) COM (RS232)
- (9) Parallelschnittstelle 2
- (10) Anschlussklemmleiste

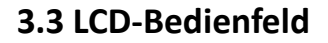

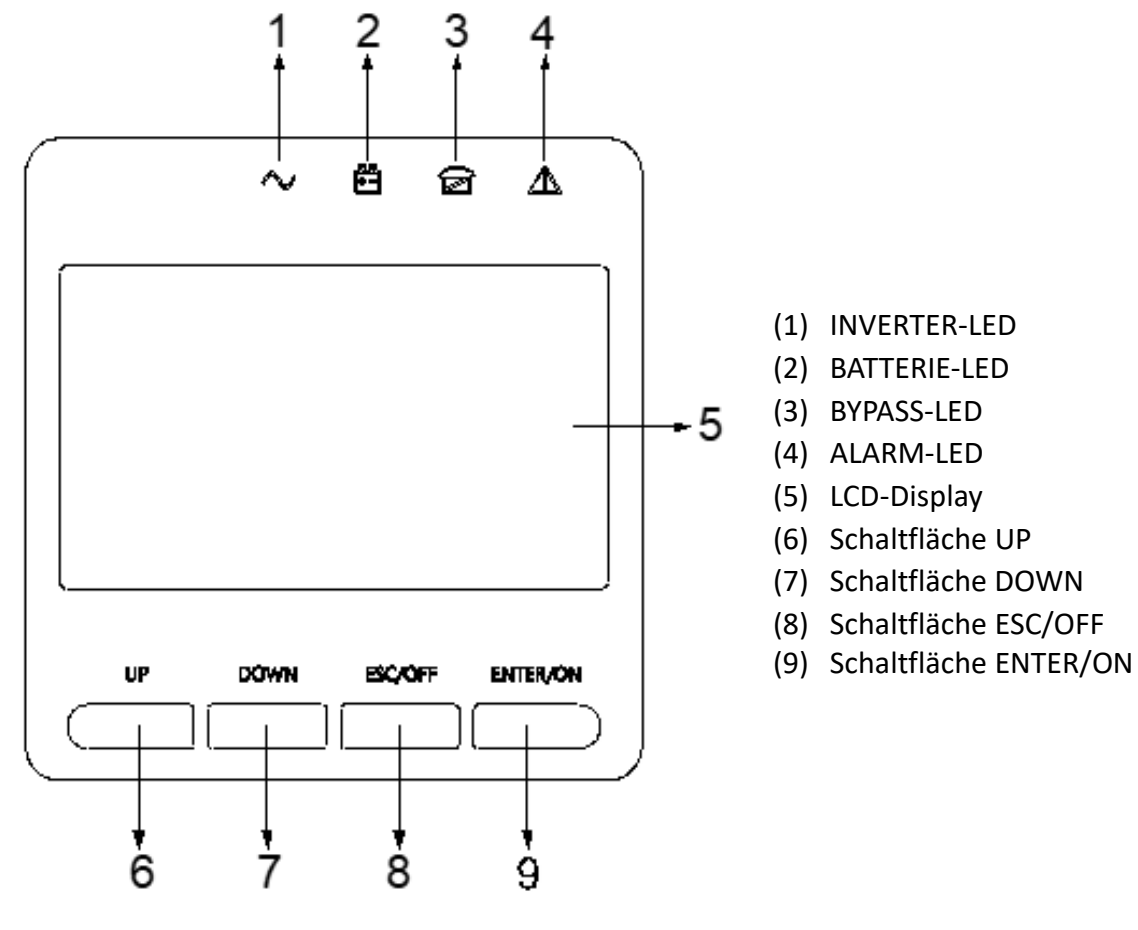

**Ansicht des LCD-Bedienfelds**

## **3.4 Hinweise zur Inbetriebnahme**

- Platzieren Sie die USV in einer sauberen und stabilen Umgebung ohne Vibrationen, Staub, Feuchtigkeit, entzündliche Gase oder Flüssigkeiten und ätzende Materialien. Um eine Überhitzung des Raumes zu vermeiden, wird empfohlen, ein Belüftungssystem einzurichten. Optionale Luftfilter können zusätzlich erworben werden, falls die USV in einer staubigen Umgebung zum Einsatz kommt.
- Die Umgebungstemperatur rund um die USV sollte sich im Bereich von 0 °C  $\sim$  40 °C befinden. Falls die Umgebungstemperatur 40 ℃ übersteigt, sollte die angegebene Last um 12 % je 5 °C reduziert werde. Die Temperatur darf keinesfalls 50 °C übersteigen.
- Beim Einsatz der USV bei niedrigen Temperaturen kann es zu Kondensation kommen. Die USV darf nur in Betrieb genommen werden, wenn alle inneren und äußeren Komponenten komplett trocken sind. Andernfalls besteht die Gefahr elektrischen Schlags.
- Beim Einsetzen der Batterien darf der angegebene Temperaturbereich nicht unter- oder überschritten werden. Die Temperatur beeinflusst maßgeblich die Lebensdauer und Kapazität der Batterie. Bei normalen Betrieb wird die Temperatur der Batterie zwischen 15 °C und 25 °C gehalten. Halten Sie die Batterien von Hitzequellen sowie aus dem Hauptbereich der Belüftung fern.

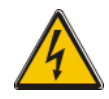

## **WARNUNG!**

Die geschätzten Leistungsdaten der Batterie beziehen sich auf eine Betriebstemperatur zwischen 20 °C und 25 °C. Bei Betrieb über diesen Temperaturbereich hinaus ist die tatsächliche Lebensdauer und Kapazität der Batterie niedriger.

 Sollten Sie das Gerät nicht sofort in Betrieb nehmen, lagern Sie es in einem vor extremer Feuchtigkeit und Wärmequellen geschützten Raum.

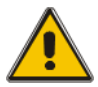

## **VORSICHT!**

Ungenutzte Batterien müssen alle 3 Monate aufgeladen werden. Schließen Sie die USV dafür für die benötigte Dauer einer Aufladung an eine geeignete AC-Stromversorgung an.

 Die maximale Höhe zum normalen Betrieb der USV unter voller Last liegt bei 1.500 m. Die Last muss gemäß der nachfolgenden Tabelle verringert werden, falls die USV in einer Höhe über 1.500 m eingesetzt wird:

(Der Lastkoeffizient entspricht der maximalen Last unter Höhenbedingungen geteilt durch die Nennleistung der UPS)

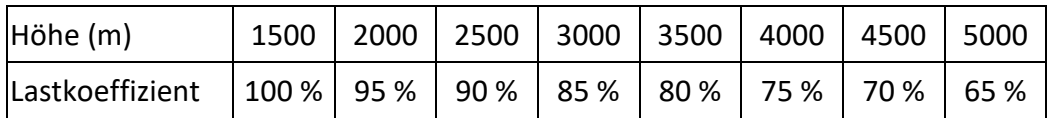

Um die USV vollständig durch Software zu überwachen, schließen Sie die USV über ein RS232- oder USB-Kabel an einen Computer an.

# **3.5 Externe Schutzeinrichtungen**

Aus Sicherheitsgründen müssen die Eingangsstromversorgung (AC) und die Batterie an einen externen Leistungsschutzschalter angeschlossen sein. Dieses Kapitel enthält Anweisungen an qualifizierte Installateure, die über Kenntnisse der örtlichen Anschlussvorschriften für das entsprechende Gerät verfügen.

#### **Externe Batterie**

Die USV und ihre Batterien sind durch einen DC-kompatiblen thermomagnetischen Leistungsschutzschalter (oder Sicherungen) in unmittelbarer Nähe der Batterie gegen Überstrom gesichert.

#### **USV-Ausgang**

Falls externe Verteiler zur Lastverteilung eingesetzt werden, müssen diese mit Schutzeinrichtungen gegen eine Überlastung der USV ausgestattet werden.

#### **Überstrom**

Am Verteiler der Eingangsstromversorgung ist eine Schutzeinrichtung anzuschließen. Diese sollte die gegenwärtige Kapazität sowie die Überlastfähigkeit des Systems messen können.

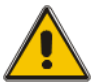

## **VORSICHT!**

Wählen Sie einen thermomagnetischen Leistungsschutzschalter im Toleranzbereich C gemäß IEC 60947-2 für 125 % der unten aufgeführten Stromstärke.

## **3.6 Netzkabel**

Das Kabelkonzept muss mit den in diesem Abschnitt aufgeführten Werten zu Spannung und Stromstärke übereinstimmen. Halten Sie dabei die örtlichen Anschlussvorschriften ein und achten Sie auf die Umgebungsbedingungen (Temperatur und physikalische Umgebung).

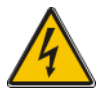

#### **WARNUNG!**

Vergewissern Sie sich vor der Inbetriebnahme, dass Sie den Ort und die Betriebsbedingungen der externen Isolatoren kennen, die an die USV-Eingangs-/Bypass-Stromversorgung am Hauptverteiler angeschlossen sind. Überprüfen Sie die elektrische Isolation und bringen Sie die notwendigen Warnschilder an, um unsachgemäßen Gebrauch der Einheit zu vermeiden.

## **Maße der Kabel**

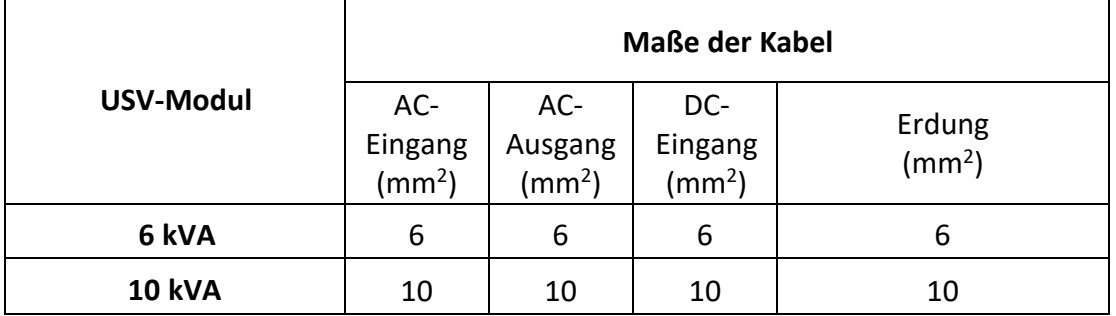

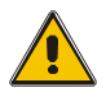

## **VORSICHT!**

Schutzerdungskabel: Erden Sie jedes einzelne Gehäuse. Nehmen Sie dabei den kurzmöglichsten Weg.

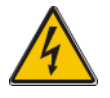

#### **WARNUNG!**

Falls keine adäquate Erdung erfolgt, drohen Schäden durch elektromagnetische Interferenz sowie Gefahren durch elektrischen Schlag und Feuer.

## **3.7 Anschluss der Stromversorgung**

Nachdem Sie die Einheit fertig positioniert und gesichert haben, schließen Sie die Kabel zur Stromversorgung wie folgt an.

Vergewissern Sie sich, dass die USV komplett von der externen Stromversorgung isoliert ist und alle Speisetrenner der USV geöffnet sind. Überprüfen Sie die elektrische Isolation und bringen Sie die notwendigen Warnschilder an, um unsachgemäßen Gebrauch der Einheit zu vermeiden.

Wählen Sie ein geeignetes Stromkabel und achten Sie auf den Durchmesser der Anschlussklemme des Kabels. Dieser sollte gleich groß oder größer als der der Anschlusspole sein.

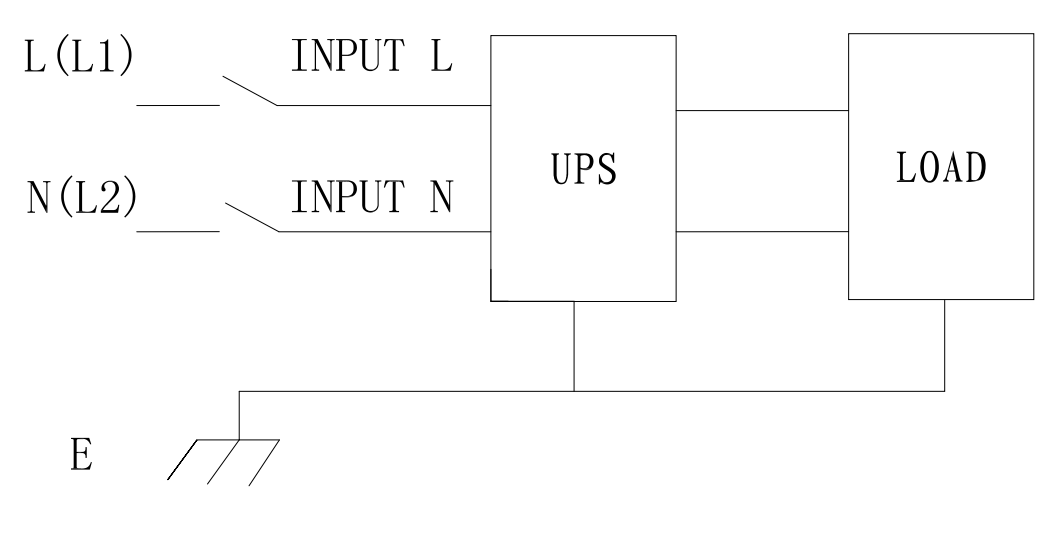

#### **Eingangsanschluss "einphasig + Erdung"**

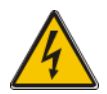

#### **WARNUNG!**

Falls die Lastgeräte vor der Ankunft des Inbetriebnahmetechnikers nicht bereit sind, Strom aufzunehmen, stellen Sie sicher, dass die Ausgangskabel an den Enden sicher isoliert sind.

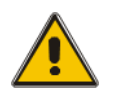

#### **VORSICHT!**

Die Anschlüsse der Erdung und der Neutralleiter müssen den örtlichen und nationalen Vorschriften entsprechen.

## **3.8 Anschluss der Batterie**

Die Installation zwischen USV und EBPS sieht wie folgt aus

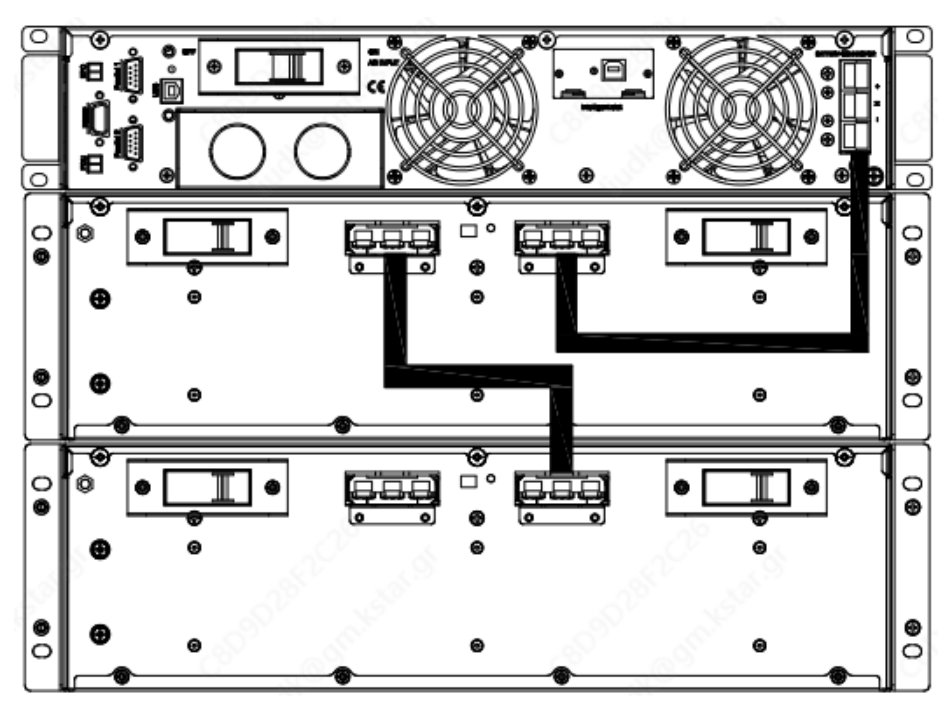

#### **Hinweis:**

Der Anschlusspol BAT+ der USV wird an die Anode der positiven Batterie angeschlossen, der Anschlusspol BAT- an die Kathode der positiven Batterie und die Anode der negativen Batterie, der Anschlusspol BAT- wird mit der Kathode der negativen Batterie verbunden.

Werkseitig ist die USV auf 20 Batterien und eine Batteriekapazität von 9 Ah (Ladestromstärke 1,35 A) eingestellt. Falls Sie 16 oder 18 Batterien verwenden, müssen Sie die Einstellung der Batteriestückzahl und der Kapazität nach dem Start der USV im AC-Modus anpassen. Wenn mehrere Batterieboxen parallel geschaltet sind, müssen Sie nur die Batteriekapazität einstellen, und die Anzahl der Batterien bleibt unverändert. Die Ladestromstärke wird automatisch gemäß der gewählten Batteriekapazität angepasst. Diese Einstellungen erfolgen über das LCD-Bedienelement.

#### **Hinweis:**

An 1 Stück USV können max. 4 Stk. Batteriemodule anschließen.

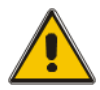

## **VORSICHT!**

Sorgen Sie dafür, dass die Pole der Batterien korrekt in Serie angeordnet sind, d. h., dass die Batterien jeweils mit (+)- und (-)-Pol aneinandergereiht sind. Vermischen Sie keine Batterien mit unterschiedlicher Kapazität oder unterschiedlicher Hersteller. Vermischen Sie außerdem nicht alte mit neuen Batterien.

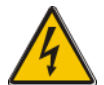

#### **WARNUNG!**

Achten Sie auf die korrekte Polarität der Verbindungen der Strangenden mit dem Schutzschalter der Batterie und vom Schutzschalter zu den USV-Anschlussklemmen, d. h. (+) an (+) und (-) an (-), trennen Sie aber eine oder mehrere Batteriezellverbindungen pro Lage. Schließen Sie diese Verbindungen nicht wieder an und schließen Sie den Schutzschalter der Batterie nicht ohne die Autorisierung des Inbetriebnahmetechnikers.

## **3.9 Kommunikationsverbindung**

#### **Kommunikationsanschluss**

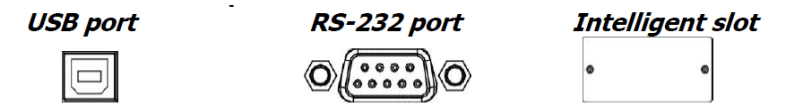

Um ein unbeaufsichtigtes Herunterfahren/Starten der USV und eine Statusüberwachung zu ermöglichen, schließen Sie das Kommunikationskabel mit einem Ende an den USB/RS-232-Anschluss und mit dem anderen Ende an den Kommunikationsanschluss Ihres PCs an. Mit der installierten Überwachungssoftware können Sie den Shutdown/Start der USV planen und den USV-Status über den PC überwachen.

Die USV ist mit einem intelligenten Steckplatz ausgestattet, der sich für SNMP- oder Relaiskarten eignet. Wenn Sie entweder eine SNMP- oder eine Relaiskarte in der USV installieren, erhalten Sie erweiterte Kommunikations- und Überwachungsoptionen.

**Hinweis:** USB-Anschluss und RS-232-Anschluss können nicht gleichzeitig verwendet werden.

**Hinweis:** Die Verwendung des mitgelieferten USB-Kabels ist erforderlich.

## **3.10 Installation der Software**

Für einen optimalen Schutz des Computersystems sollten Sie die USV-Überwachungssoftware installieren, um das Herunterfahren der USV vollständig zu konfigurieren. Befolgen Sie die Anweisungen auf der Softwarelizenzkarte, um die Überwachungssoftware zu installieren.

**Hinweis:** Das Softwareprodukt SN. kann nur für eine PC-Installation zugelassen werden.

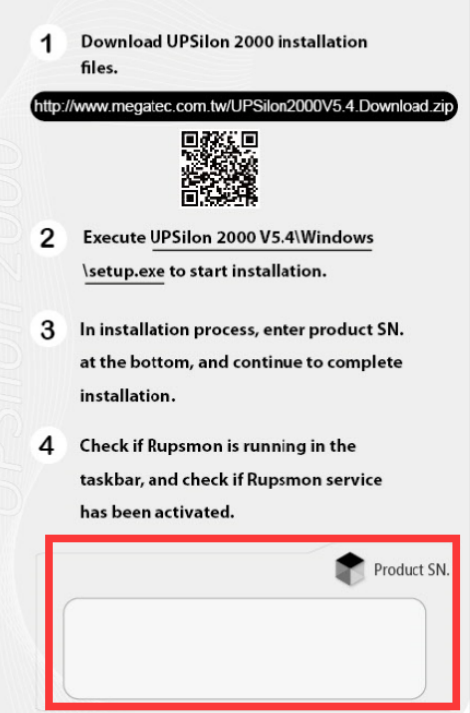

# **4.Betrieb**

## **4.1 Ein- und Ausschalten der USV**

## **4.1.1 Anschluss an die Stromversorgung**

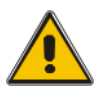

#### **VORSICHT!**

Achten Sie auf eine korrekte Erdung!

- Schalten Sie den Batterieschutzschalter gemäß Gebrauchsanweisung auf "ON".
- Schalten Sie die USV ein.

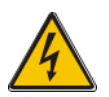

## **WARNUNG!**

Überprüfen Sie, dass die Last sicher mit dem USV-Ausgang verbunden ist. Wenn die Last nicht bereit für die Stromversorgung durch die USV ist, vergewissern Sie sich, dass sie sicher vom USV-Ausgang isoliert ist.

Der integrierte Lüfter der USV dreht sich, während die USV einen Selbsttest durchführt. Zwei Pieptöne kündigen den bestandenen Selbsttest an. Die USV schaltet dann in den Bypass-Modus, die Stromversorgungs- und Bypass-LEDs leuchten grün und der Inverter fährt hoch. Wenn der Inverter den Test bestanden hat, schaltet die USV in den Betriebsmodus, d. h., die Versorgung der Last erfolgt durch den Inverter.

Das LCD-Display zeigt stets den Status der USV an, auch bei Regelbetrieb. Die obersten Zeilen zeigen den Betriebsstatus der USV, die unteren zeigen gegebenenfalls Alarmmeldungen.

#### **4.1.2 Schwarzstartverfahren (Kaltstart)**

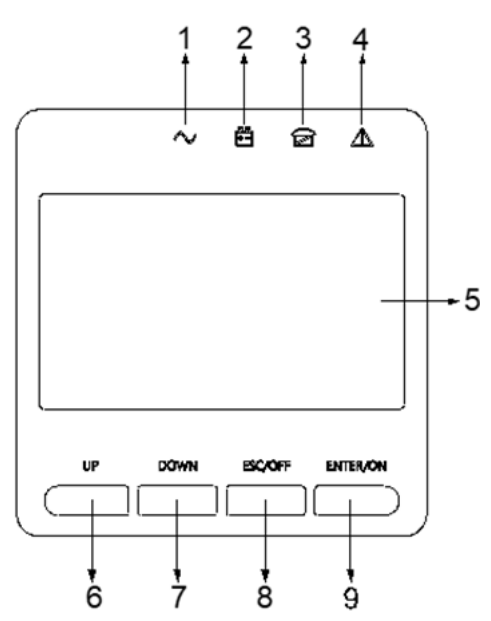

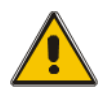

## **VORSICHT!**

Gehen Sie wie folgt vor, wenn der Eingang AC Utility Failure, aber die Batterie normal ist

- Schalten Sie den Batterieschalter ein. Die Batterie speist die Hilfsstromkarte.
- Drücken und halten Sie die Taste ON länger als zwei Sekunden, um die USV zu starten. Wenn die Batterie normal ist, beginnt der Gleichrichter zu arbeiten, 30 Sekunden später startet der Wechselrichter und arbeitet, INV und Ausgang leuchten auf.

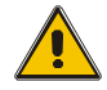

#### **VORSICHT!**

Warten Sie etwa 30 Sekunden, bevor Sie die schwarze Starttaste drücken.

## **4.1.3 Wechselrichter aus**

Wenn sich die USV im Normalbetrieb befindet, drücken Sie die Taste "ESC /OFF" ca. 1 Sekunde lang, bis ein Piepton ertönt, die Wechselrichter-LED erlischt, die Bypass-LED leuchtet auf, und die USV schaltet auf Bypass-Versorgung um.

Wenn sich die USV im Batteriebetrieb oder ohne AC befindet, drücken Sie die Taste "ESC /OFF" für ca. 1 Sekunde lang drücken, bis ein Piepton ertönt, der Ausgang der USV ausgeschaltet wird und der Lüfter aufhört, sich zu drehen. Nach 60 Sekunden, erlöschen alle LEDs auf dem LCD-Display.

#### **4.1.4 Hauptstromversorgung trennen**

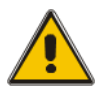

#### **VORSICHT!**

Befolgen Sie diese Prozedur, um die USV komplett auszuschalten und die Stromversorgung der Last zu trennen. Nachdem alle Stromschalter, Isolatoren und Schutzschalter geöffnet wurden, wird kein Strom mehr abgegeben.

• Wenn der Inverter ausgeschaltet ist, schalten Sie die Schutzschalter der Hauptstromversorgung und der Batterie auf "OFF". Das LCD-Display erlischt vollkommen und der Lüfter stoppt nach 60 Sekunden. Falls externe Batteriepakete angeschlossen sind, schalten Sie auch deren Schutzschalter aus.

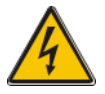

#### **WARNUNG!**

Warten Sie etwa 5 Minten, bis sich die Kondensatoren der eingebauten DC-Sammelschiene komplett entladen haben.

#### **4.3 Bedienung des LCD-Displays**

HINWEIS Das Display enthält mehr Funktionen, als in dieser Gebrauchsanweisung beschrieben sind. Das LCD-Display verfügt über 10 Oberflächen:

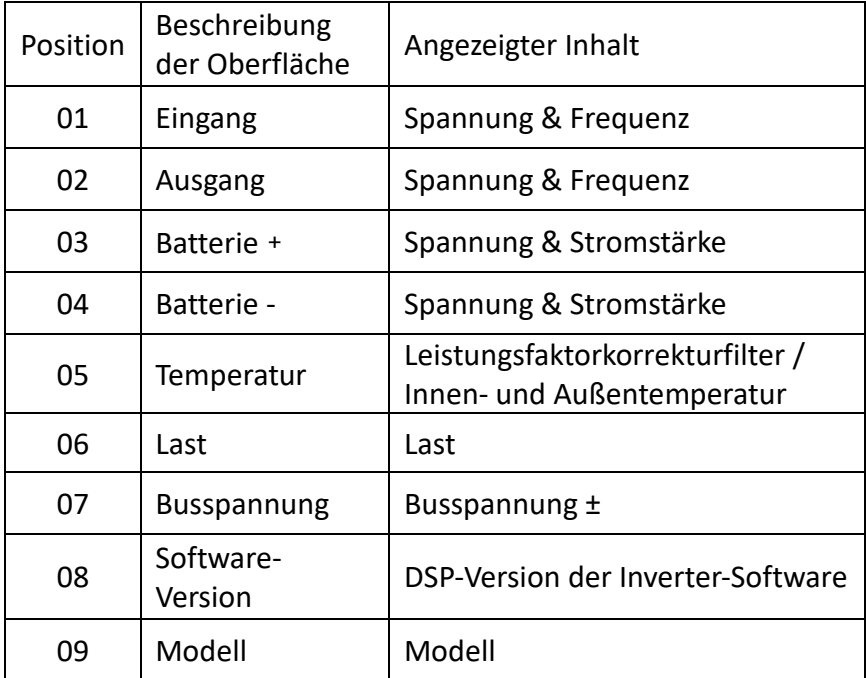

1. Während sich die USV mit der Hauptstromversorgung oder im Kaltstartmodus mit der Batterie verbindet, erscheint die unten gezeigte Displayanzeige:

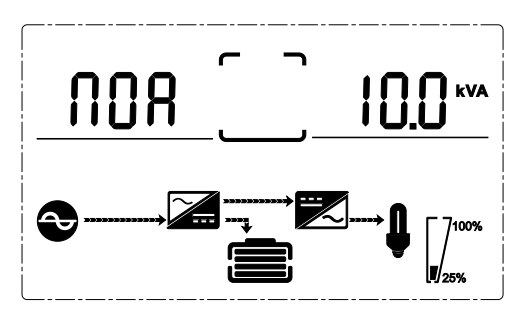

(1) Betriebsstatus und Modus

- (1) Betriebsstatus und Modus Befindet sich die USV im Standalone-Modus, wird "NOA", "ECO", "CF", "GEN" oder "SEF" angezeigt. Befindet sie sich im parallelen Modus, wird "PAL" angezeigt.
- (2) Drücken Sie den Knopf "DOWN", um die nächste Seite (siehe unten) anzuzeigen.

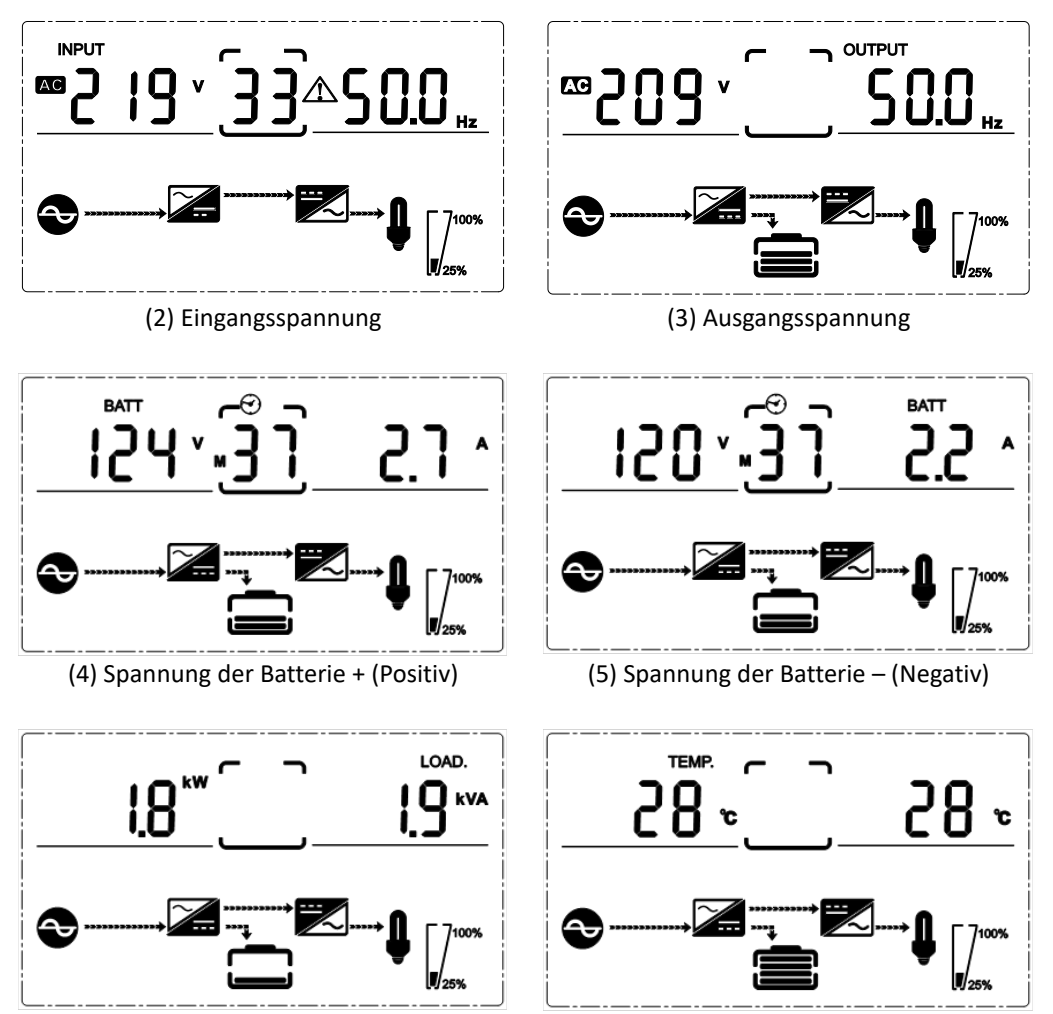

(6) Last (7) Leistungsfaktorkorrekturfilter/Innen- und Außentemperatur

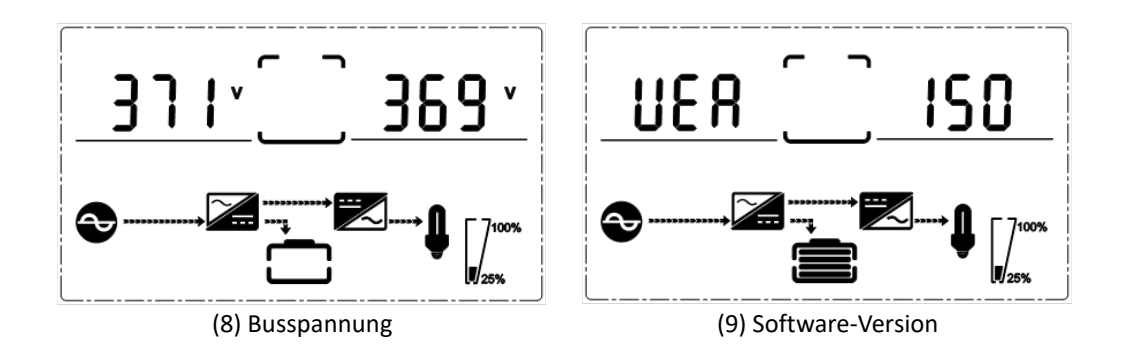

Detailliertere Informationen zum Betrieb und den Einstellungen finden Sie im zugehörigen Benutzerhandbuch.

Dieses Produkt ist auf den kommerziellen oder industriellen Einsatz ausgerichtet. In Haushaltsumgebungen kann das Produkt Rundfunkstörungen hervorrufen. In diesem Fall müssen vom Benutzer eventuell geeignete Maßnahmen getroffen werden.

Die Assmann Electronic GmbH erklärt hiermit, dass die Konformitätserklärung Teil des Lieferumfangs ist. Falls die Konformitätserklärung fehlt, können Sie diese per Post unter der unten angegebenen Herstelleradresse anfordern.

**[www.assmann.com](http://www.assmann.com/)** Assmann Electronic GmbH Auf dem Schüffel 3 58513 Lüdenscheid Deutschland

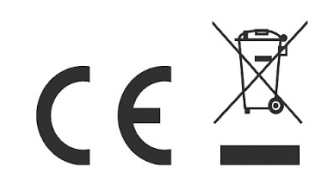